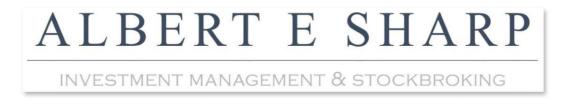

## Albert E Sharp Client Web Portal App (Apple)

How to create a home screen icon for the Albert E Sharp Client Web Portal:

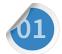

Enter <u>www.albertesharp.net</u> into your **Safari** browser.

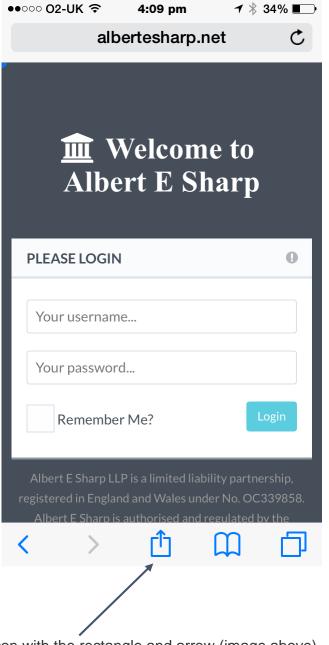

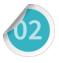

Then click the icon with the rectangle and arrow (image above).

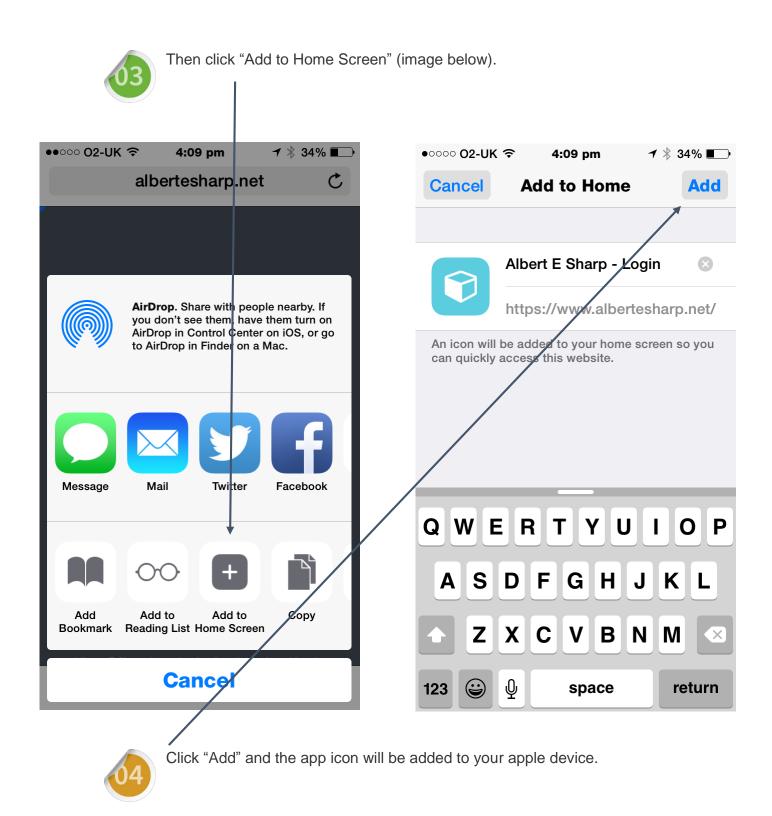

You will then have a new icon that will launch the portal each time you tap it.